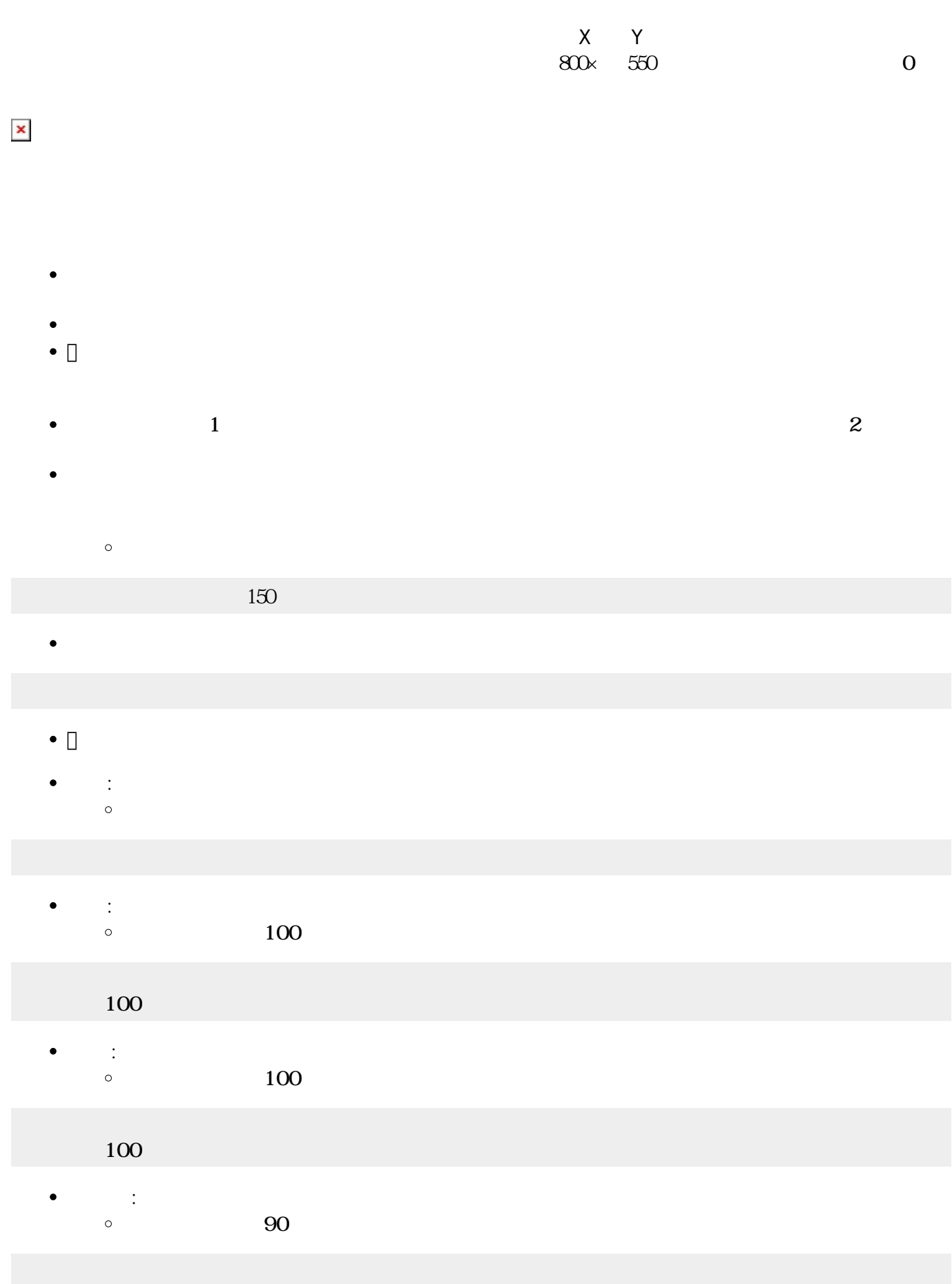

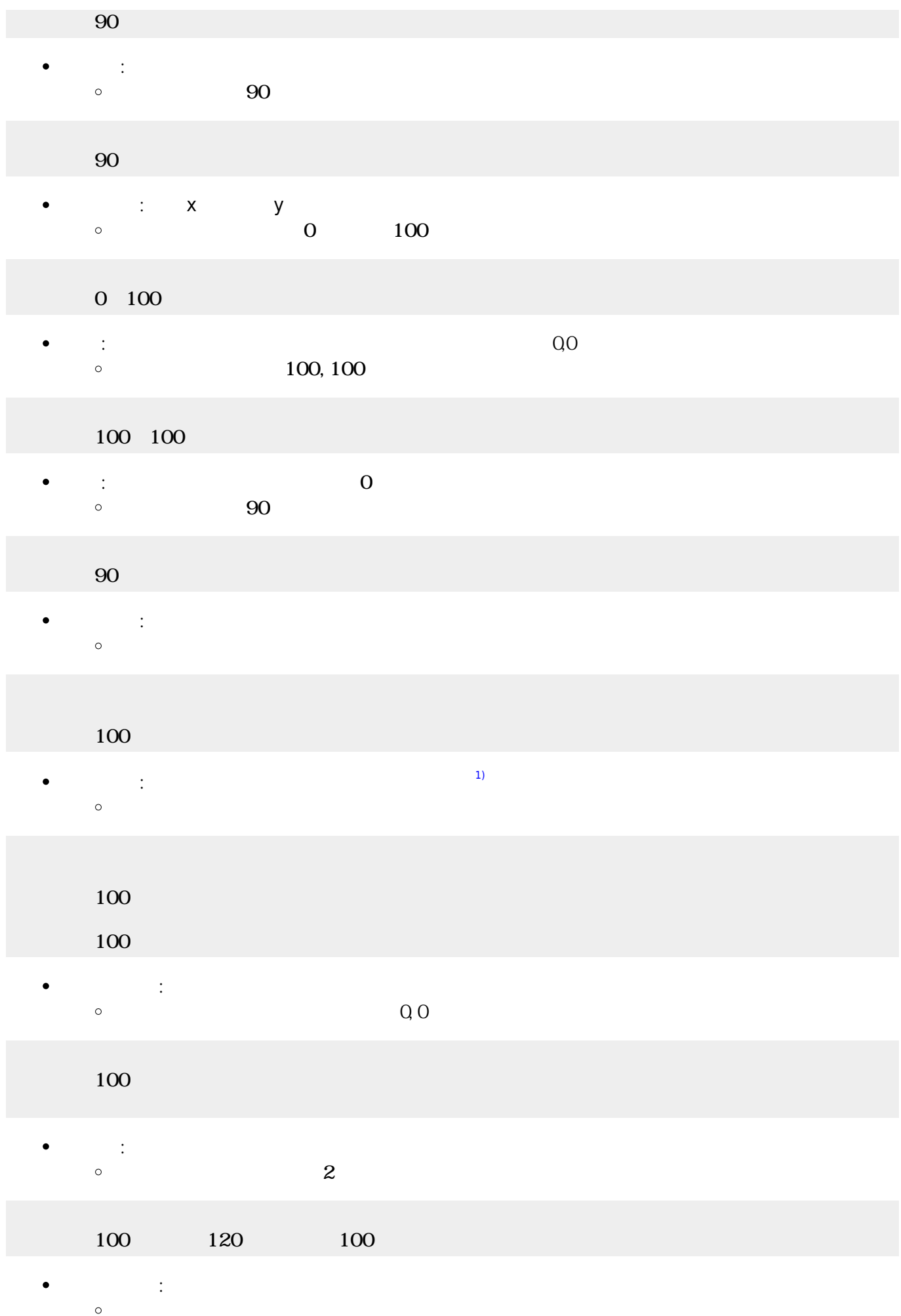

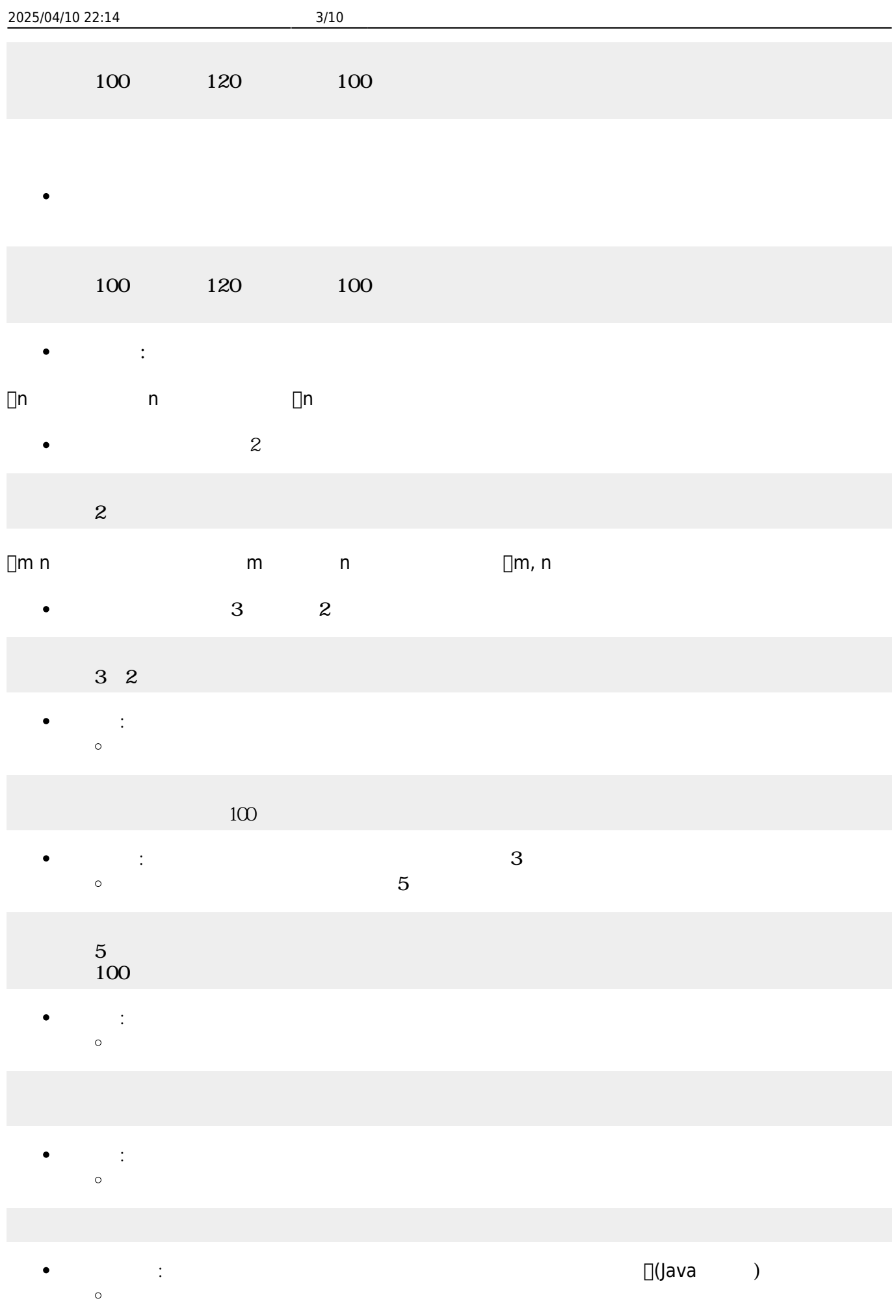

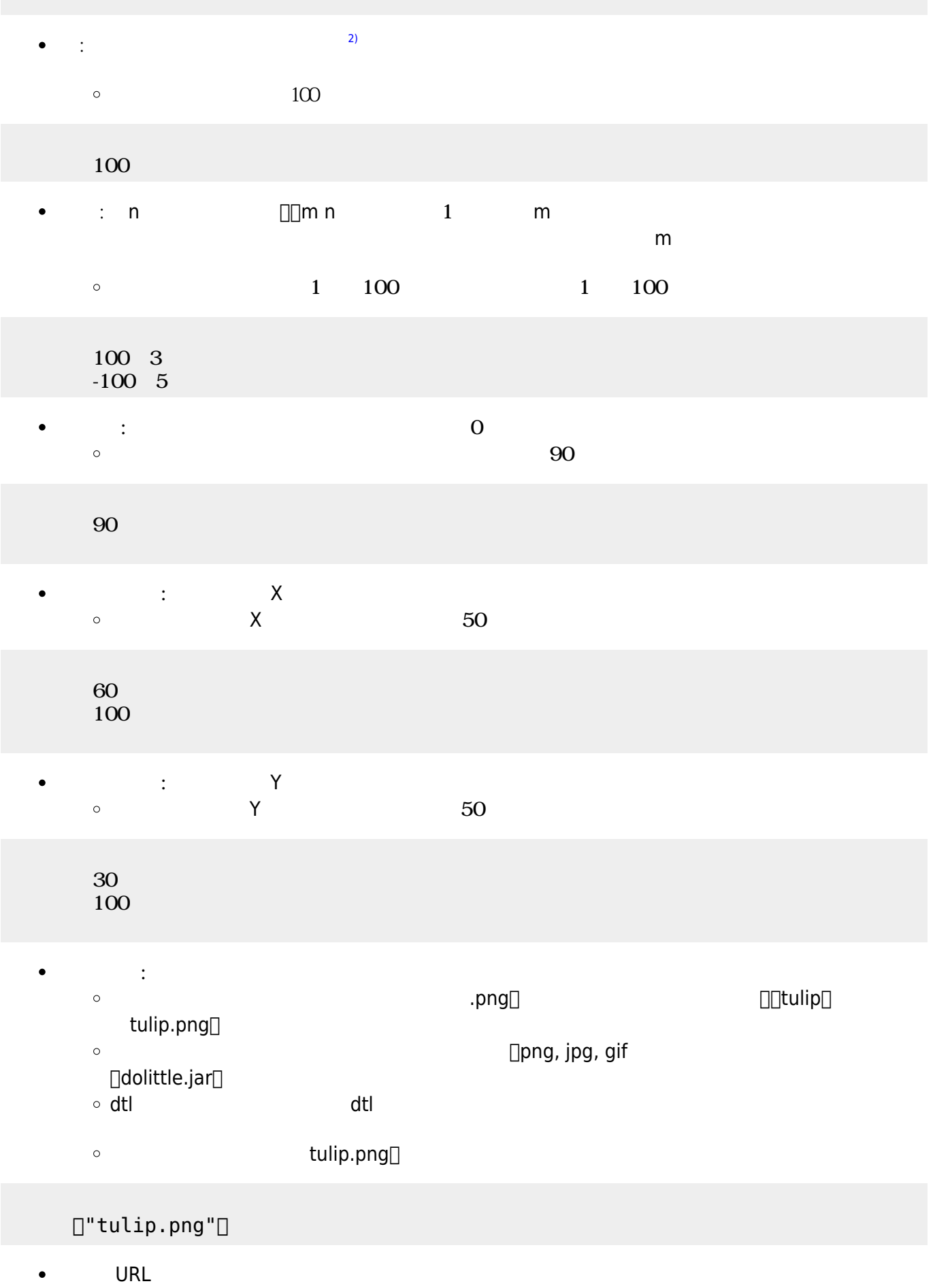

 $\Box$ URL  $\bullet$ 

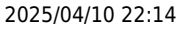

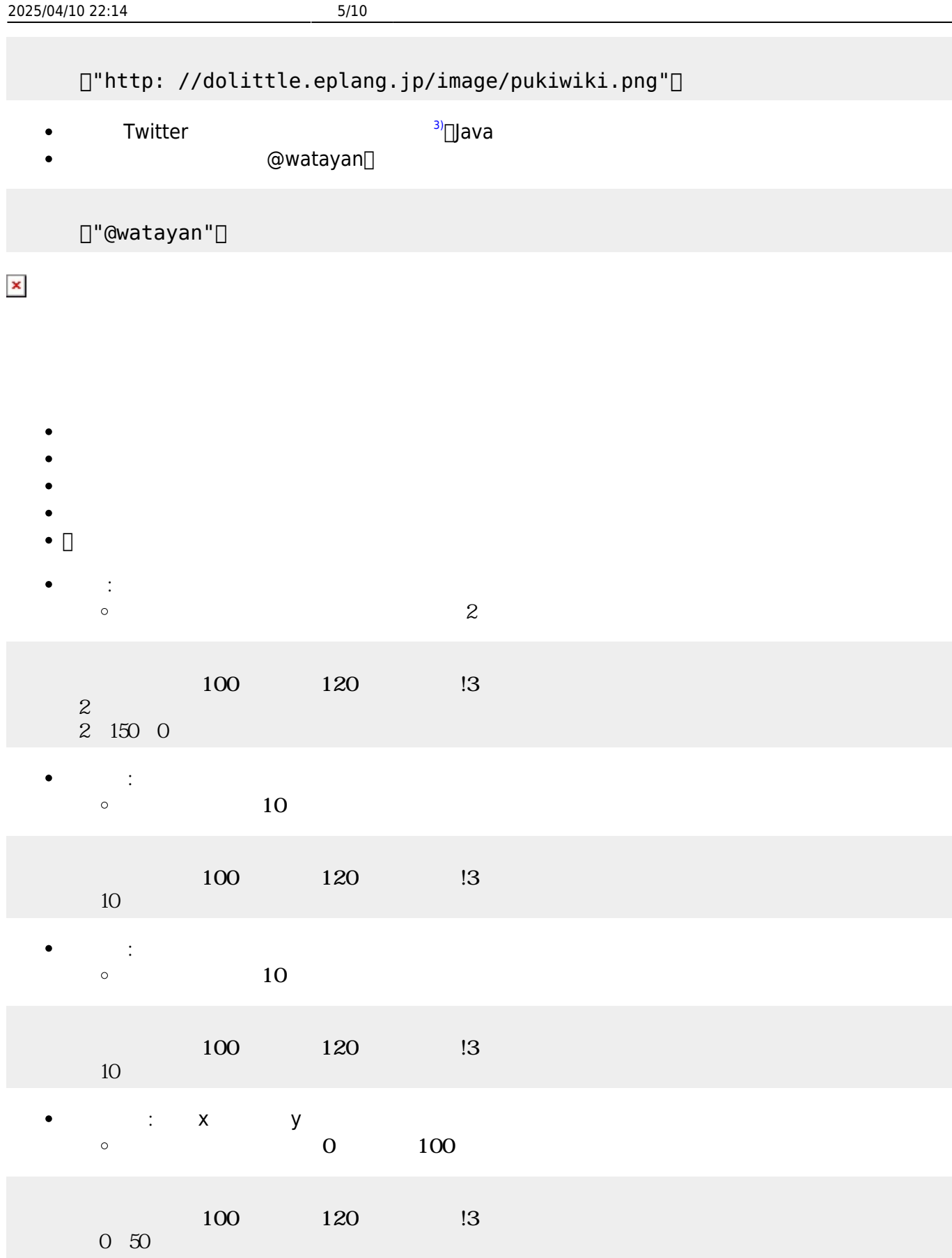

**位置** : 指定された座標 移動します。画面 中央 中心(0,0)です。  $\bullet$  $100, 100$  $\circ$  $100$   $120$   $13$ 

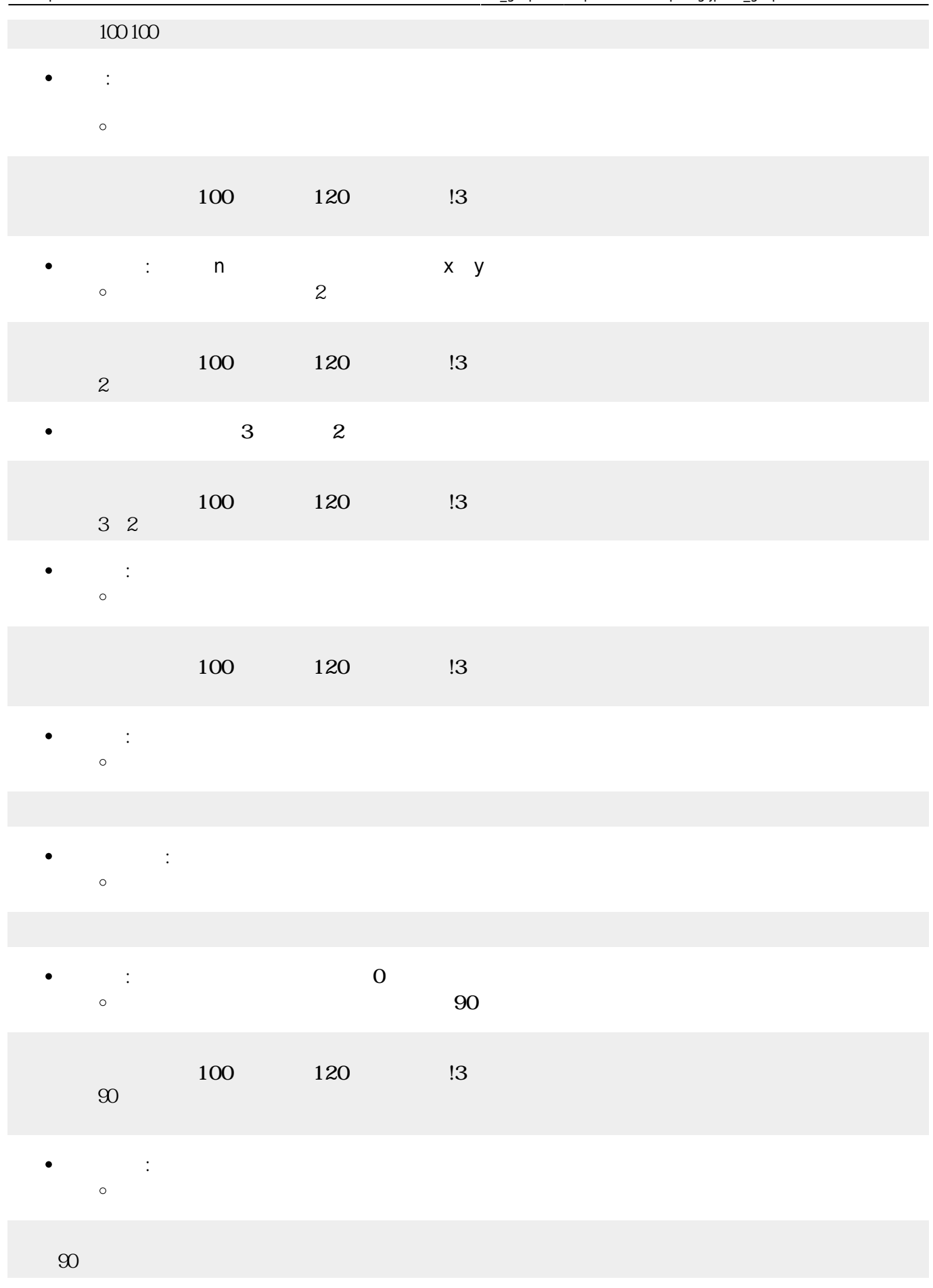

- $\bullet$
- $\bullet$
- 
- 
- 
- 
- 
- $\bullet$

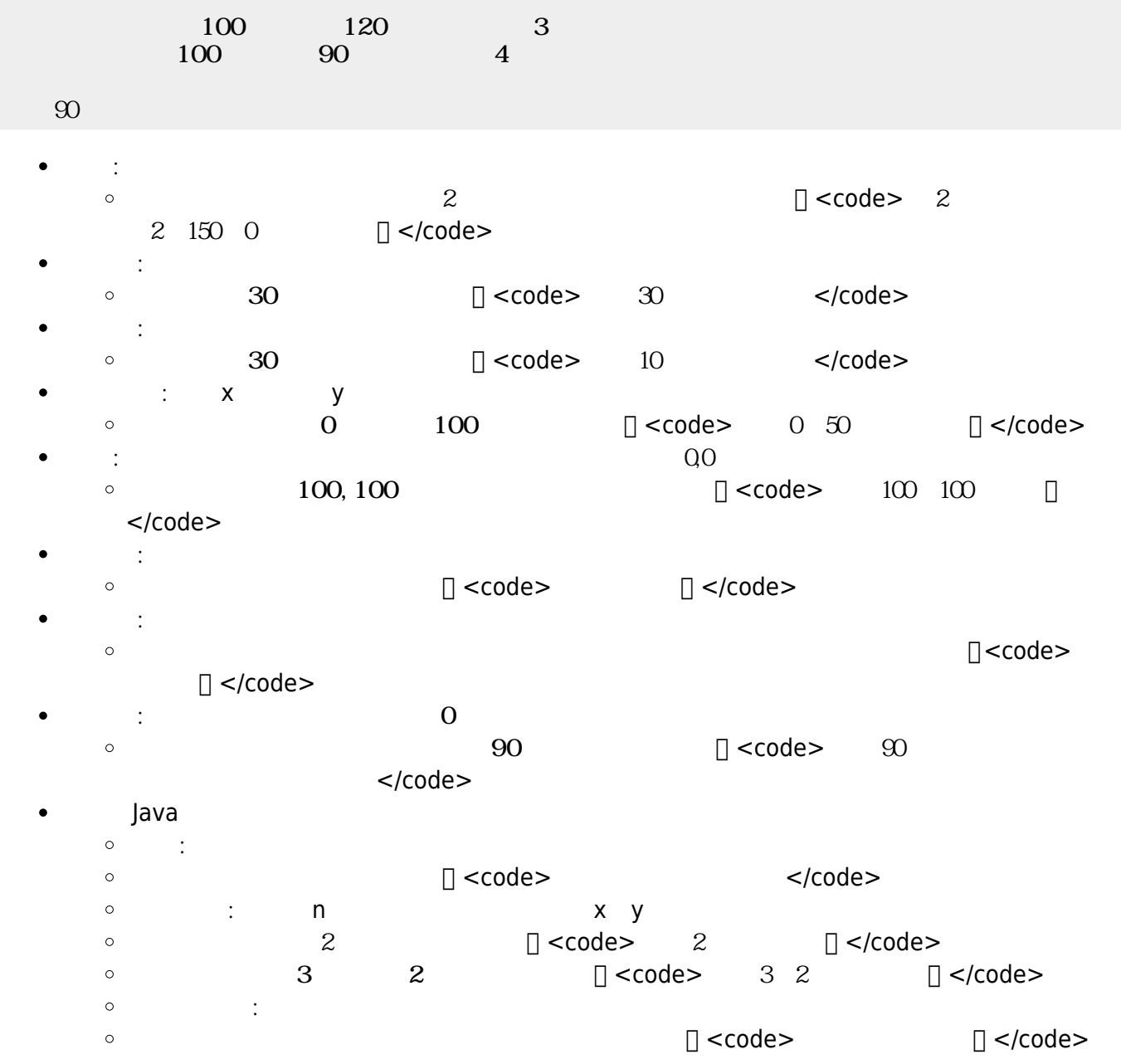

- $\bullet$
- ×

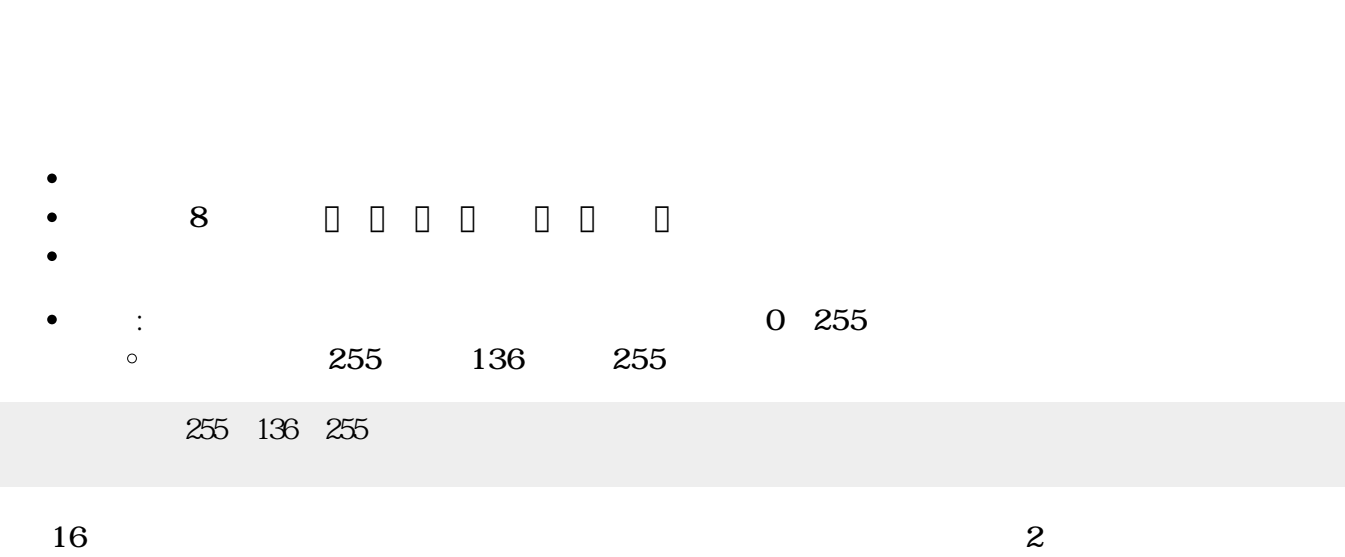

 $\bullet$ 

**方眼紙**: 画面 方眼紙 罫線 表示します。 指定すると、その 罫線 かれます。

- $\bullet$ **背景画像**: 画面 背景 画像 表示します。  $a.png$  $\Box$ "a.png"
- $\mathsf{Y}$
- では、<br>→ は、 は、 は、 は、 **Y**ee  $\bullet$
- $\chi$
- Java  $\bullet$  $\circ$ **∴ マ** X

 $\circ$ 

 $\bullet$ 

 $\bullet$ 

- 
- **t**: 1  $\bullet$  $\circ$
- $\bullet$ **は**: 画面 します。  $\circ$

:  $\mathbf{r} = \mathbf{r} \cdot \mathbf{r}$ 

 $\circ$ 

 $\bullet$ 

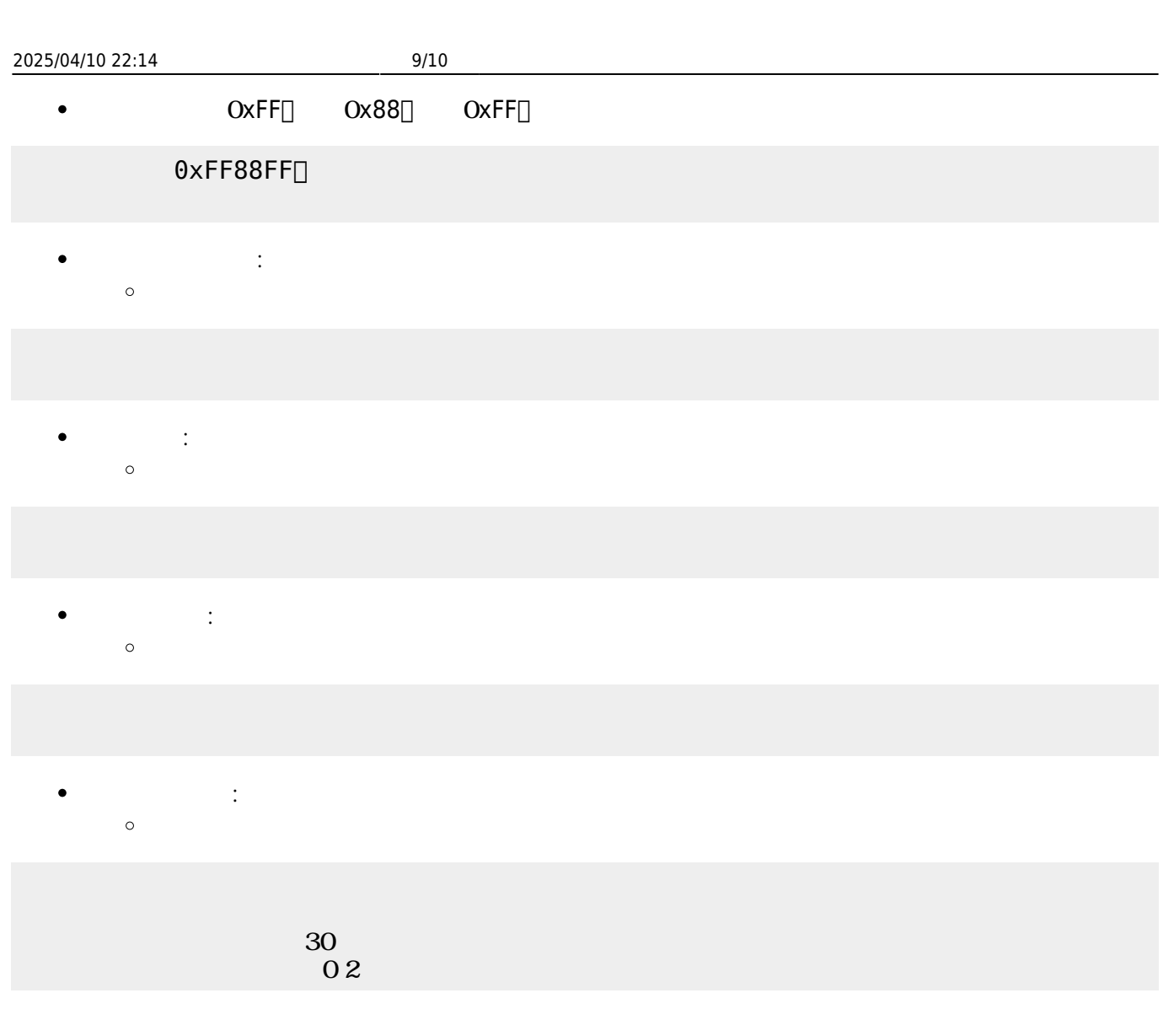

## $\bullet$

- $\sim$  2  $\bullet$
- 「 」は、 ねたときの色(**加法混色**)を ります。
- 【<mark>】 は、 なんとものの色(減法認定認識)となる。</mark> **ぜる**: 複数 ぜます。  $\bullet$
- $\circ$

 $\bullet$ 

## [1\)](#page--1-0)  $V2.1$

 $\Box$ V2.0

[2\)](#page--1-0)

[3\)](#page--1-0)

## 36

Twitter URL API<sup>[]</sup> す。<http://d.hatena.ne.jp/furyu-tei/20130730/1375178609>

From: <https://dolittle.eplang.jp/>- **プログラミング言語「ドリトル」**

Permanent link: **[https://dolittle.eplang.jp/ref\\_graphics?rev=1578399330](https://dolittle.eplang.jp/ref_graphics?rev=1578399330)**

Last update: **2020/01/07 21:15**

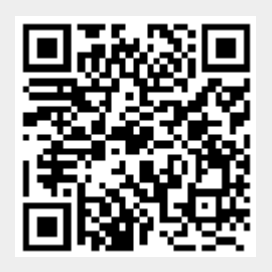